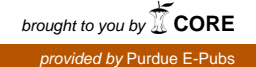

#### **Purdue University [Purdue e-Pubs](http://docs.lib.purdue.edu?utm_source=docs.lib.purdue.edu%2Fgisday%2F10&utm_medium=PDF&utm_campaign=PDFCoverPages)**

[GIS Day](http://docs.lib.purdue.edu/gisday?utm_source=docs.lib.purdue.edu%2Fgisday%2F10&utm_medium=PDF&utm_campaign=PDFCoverPages)

[GIS, Geoinformatics, and Remote Sensing at](http://docs.lib.purdue.edu/ggrs?utm_source=docs.lib.purdue.edu%2Fgisday%2F10&utm_medium=PDF&utm_campaign=PDFCoverPages) [Purdue](http://docs.lib.purdue.edu/ggrs?utm_source=docs.lib.purdue.edu%2Fgisday%2F10&utm_medium=PDF&utm_campaign=PDFCoverPages)

11-19-2008

### Construction of an Indiana Water Monitoring Inventory Using the Google Maps API

Jae Sung Kim *Purdue University*, kim326@purdue.edu

Laura Esman *Purdue University*

Jane Frankenberger *Purdue University*

Follow this and additional works at: [http://docs.lib.purdue.edu/gisday](http://docs.lib.purdue.edu/gisday?utm_source=docs.lib.purdue.edu%2Fgisday%2F10&utm_medium=PDF&utm_campaign=PDFCoverPages)

Kim, Jae Sung; Esman, Laura; and Frankenberger, Jane, "Construction of an Indiana Water Monitoring Inventory Using the Google Maps API" (2008). *GIS Day.* Paper 10. http://docs.lib.purdue.edu/gisday/10

This document has been made available through Purdue e-Pubs, a service of the Purdue University Libraries. Please contact epubs@purdue.edu for additional information.

## **The Construction of Indiana Water Monitoring Inventory using Google Maps API**

Jae Sung Kim<sup>1</sup>, Laura Esman<sup>2</sup>, Jane Frankenberger<sup>2</sup>

- <sup>1</sup> Civil Engineering, Purdue University
- <sup>2</sup> Agricultural and Biological Engineering, Purdue **University**

 $^1$  jaesung@purdue.edu

### Need for Inventor y

- $\mathcal{L}^{\text{max}}_{\text{max}}$  Monitoring conducted at many locations within Indiana's waters by a variety of government agencies and organizations
- **The information and location may be difficult to find**
- $\overline{\mathbb{R}}$ Displays information and location
- **Determine what data have been collected**
- $\overline{\mathbb{R}}$  Lets user contact the data holders or their web site for more information
- **Enables data holder to upload water monitoring** information

## Indiana Water Monitoring Inventory

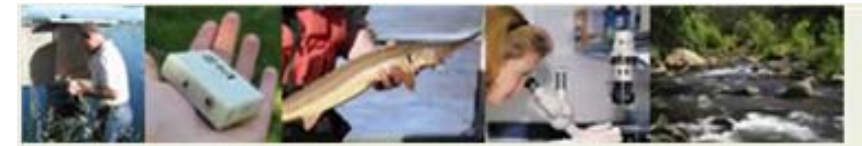

### **Indiana Water Monitoring Inventory**

A central hub for water monitoring locations of Indiana streams, lakes, and groundwater.

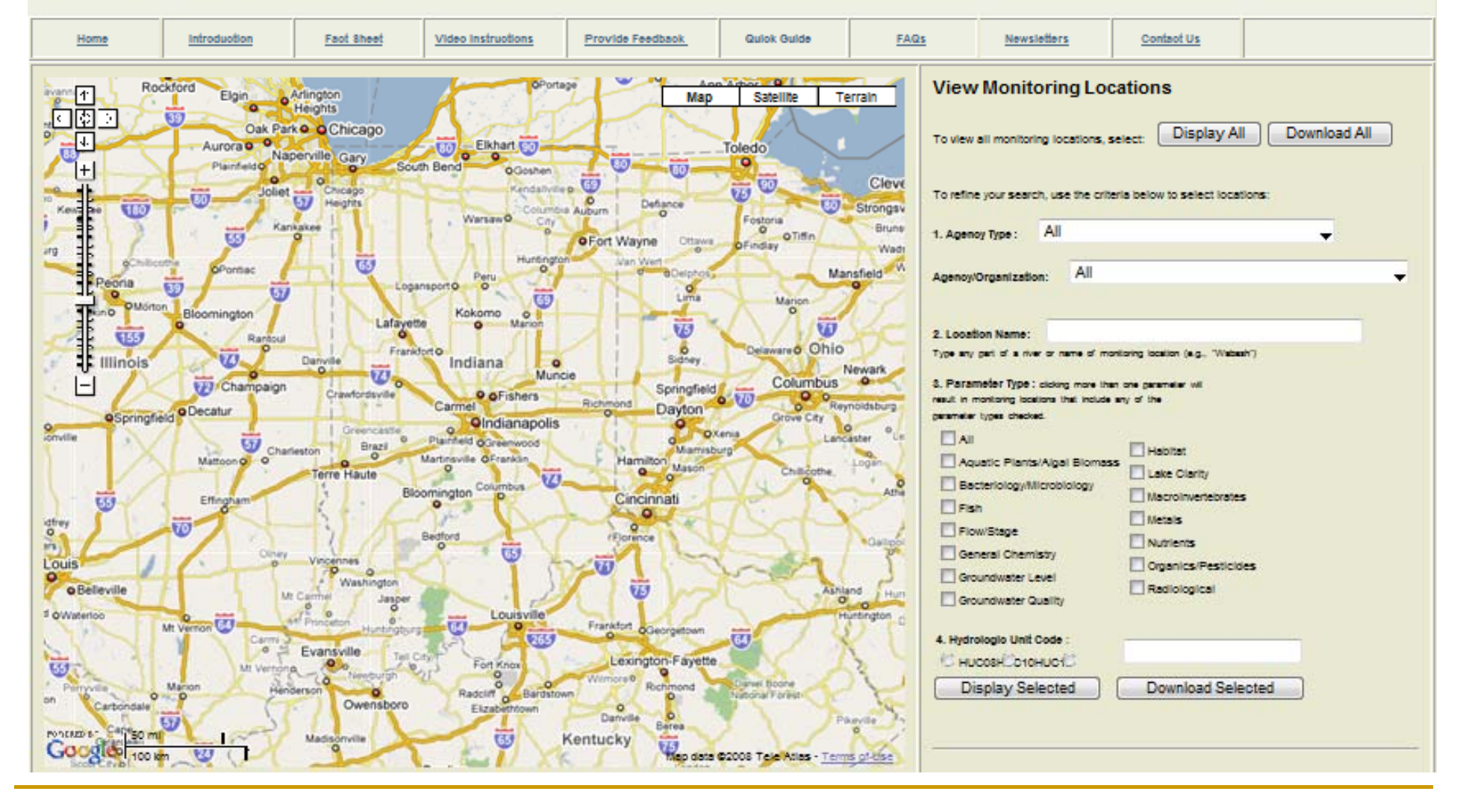

GoogleMaps API (Application

Programming Interface)

 $\overline{\mathbb{R}}$ What is it?

> GoogleMaps utilities programmed in Java Script, which can be embedded in any webpage

- F Why GoogleMaps?
- Supports variety of types of imagery such as map, satellite image, and terrain map.
- Any customized application can be integrated conveniently
- User Friendly

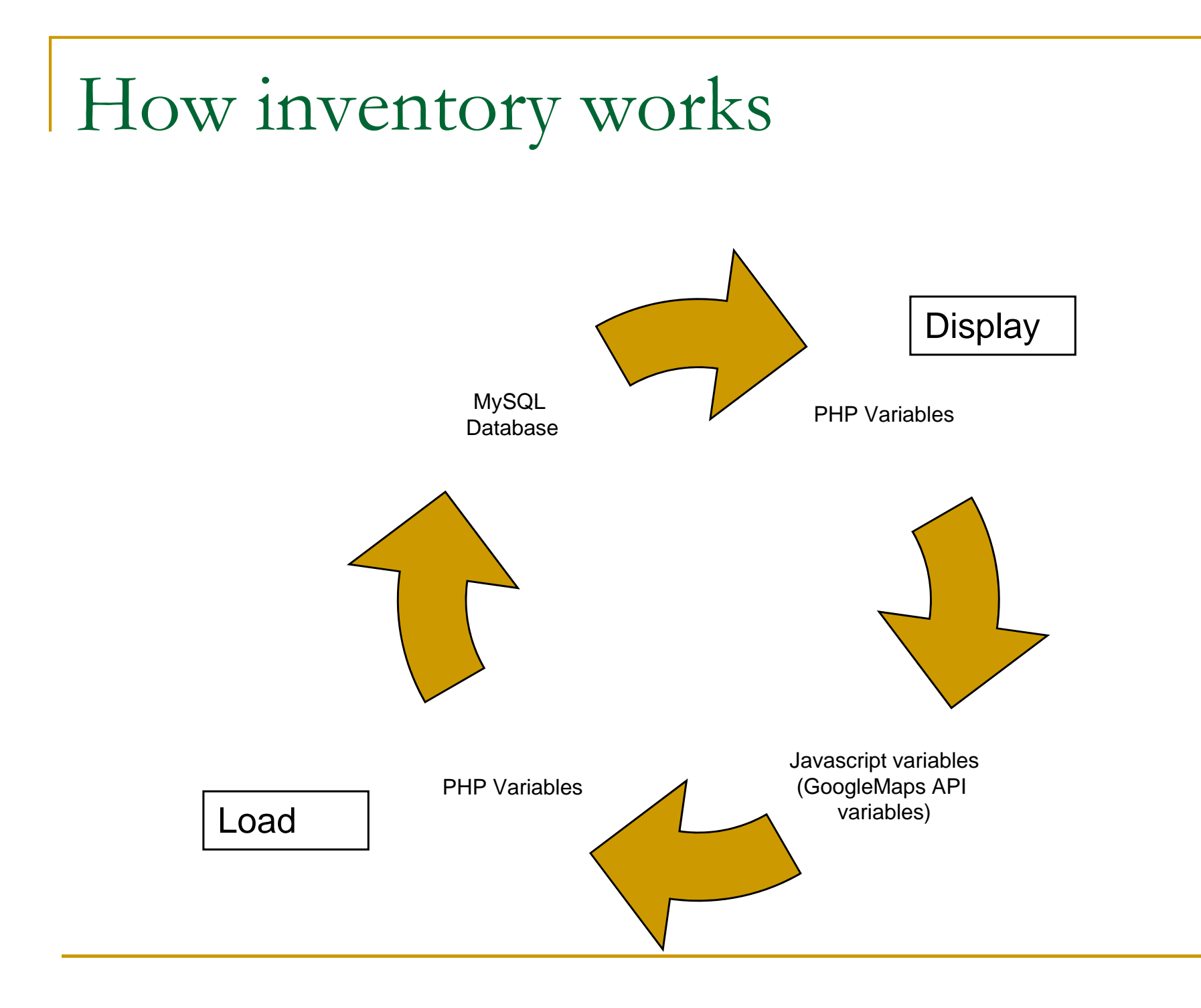

## What is Javascript?

- l C designed to add interactivity to HTML pages
- usually embedded directly into HTML pages
- E an interpreted language
- E Everyone can use JavaScript without purchasing a license
- Client Side Script

(Reference: W3Schools Webpage,

http://www.w3schools.com/js/js\_intro.asp )

## PHP

 $\mathcal{C}^{\mathcal{A}}$  PHP is a widely-used general-purpose scripting language that is especially suited for Web development and can be embedded into HTML

(Reference: PHP website, http://www.php.net)

- $\blacksquare$ Server Side Script
- $\blacksquare$ Supports variety of database types including MySQL

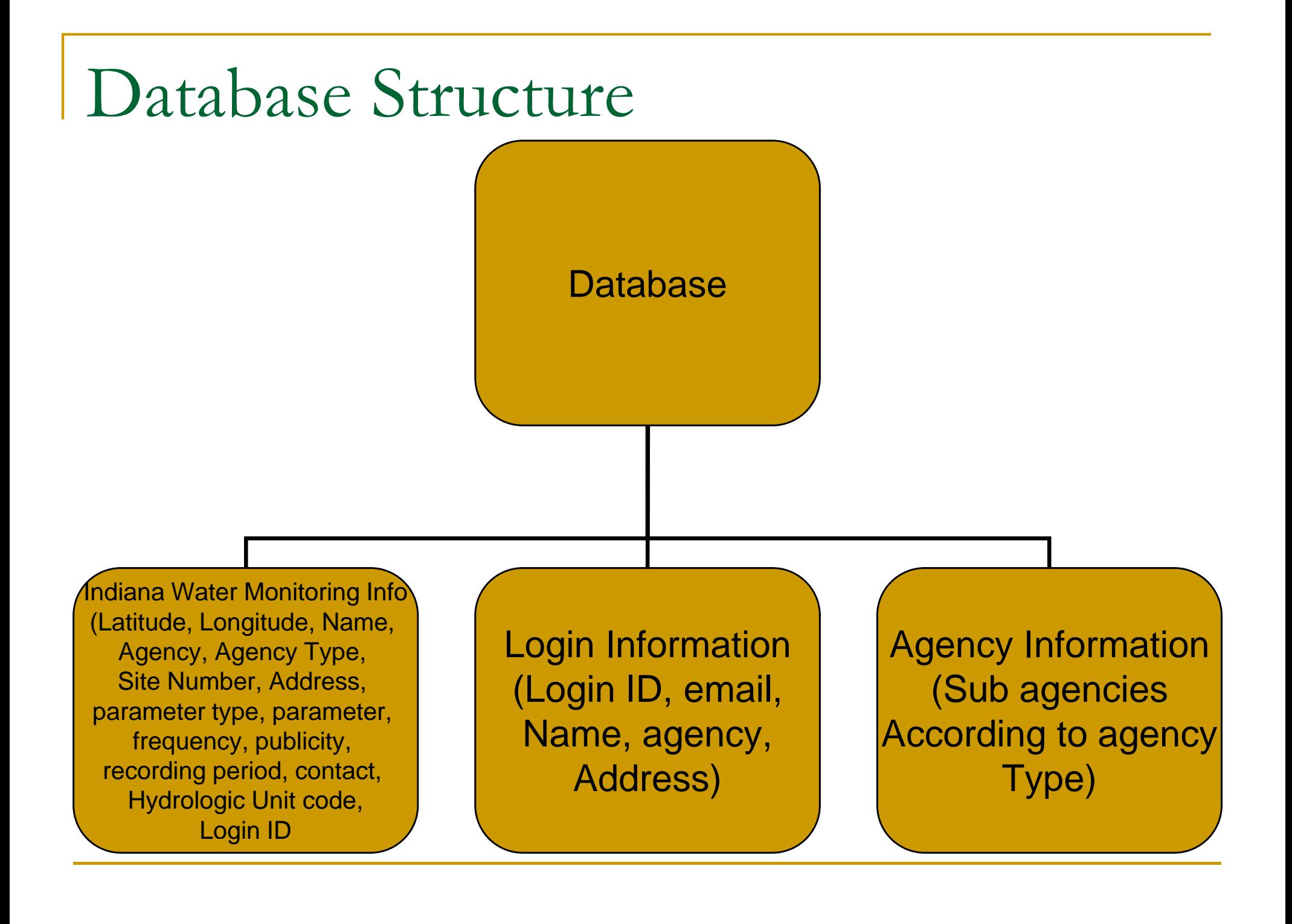

## Indiana Water Monitorin g Info

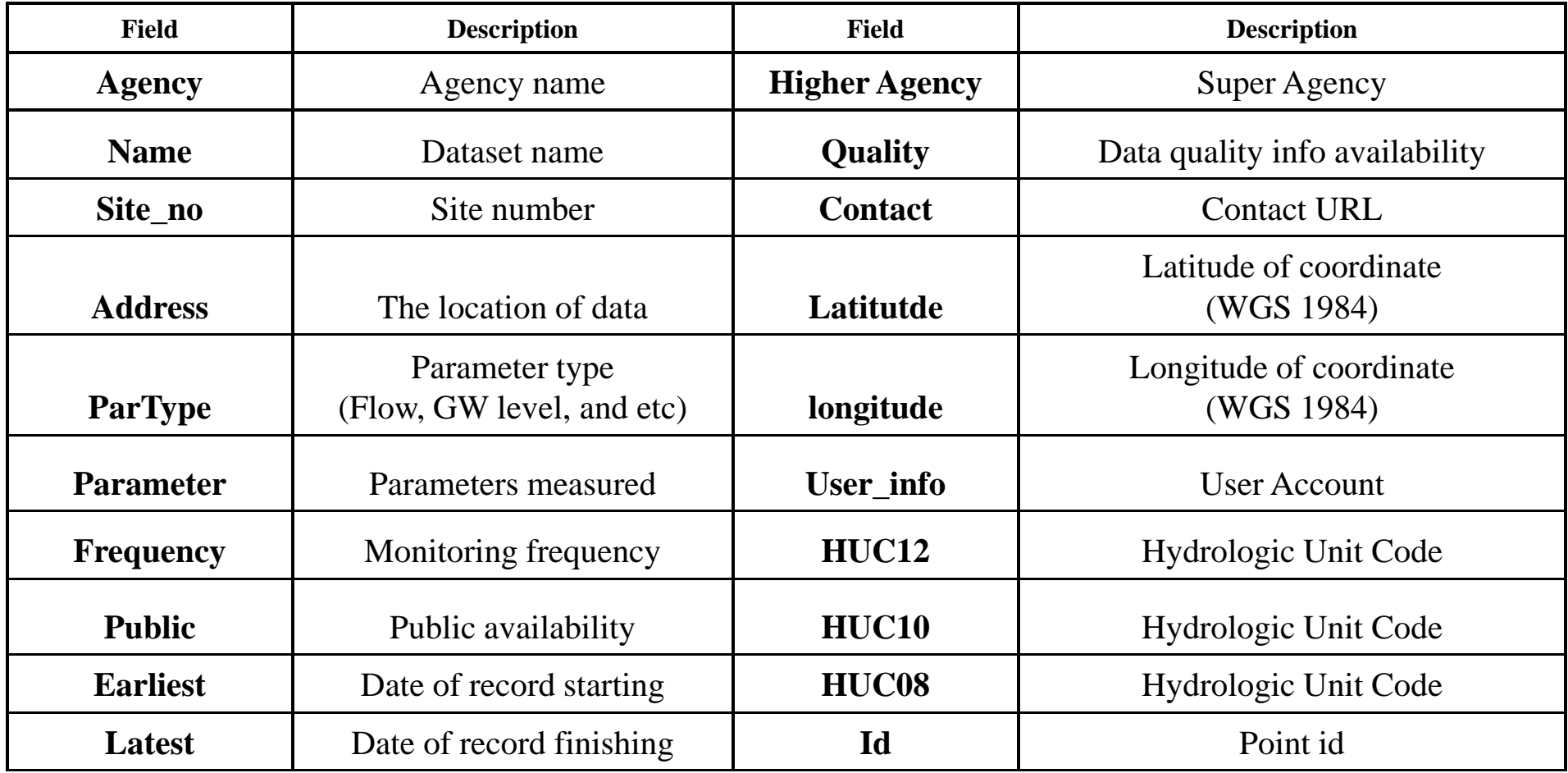

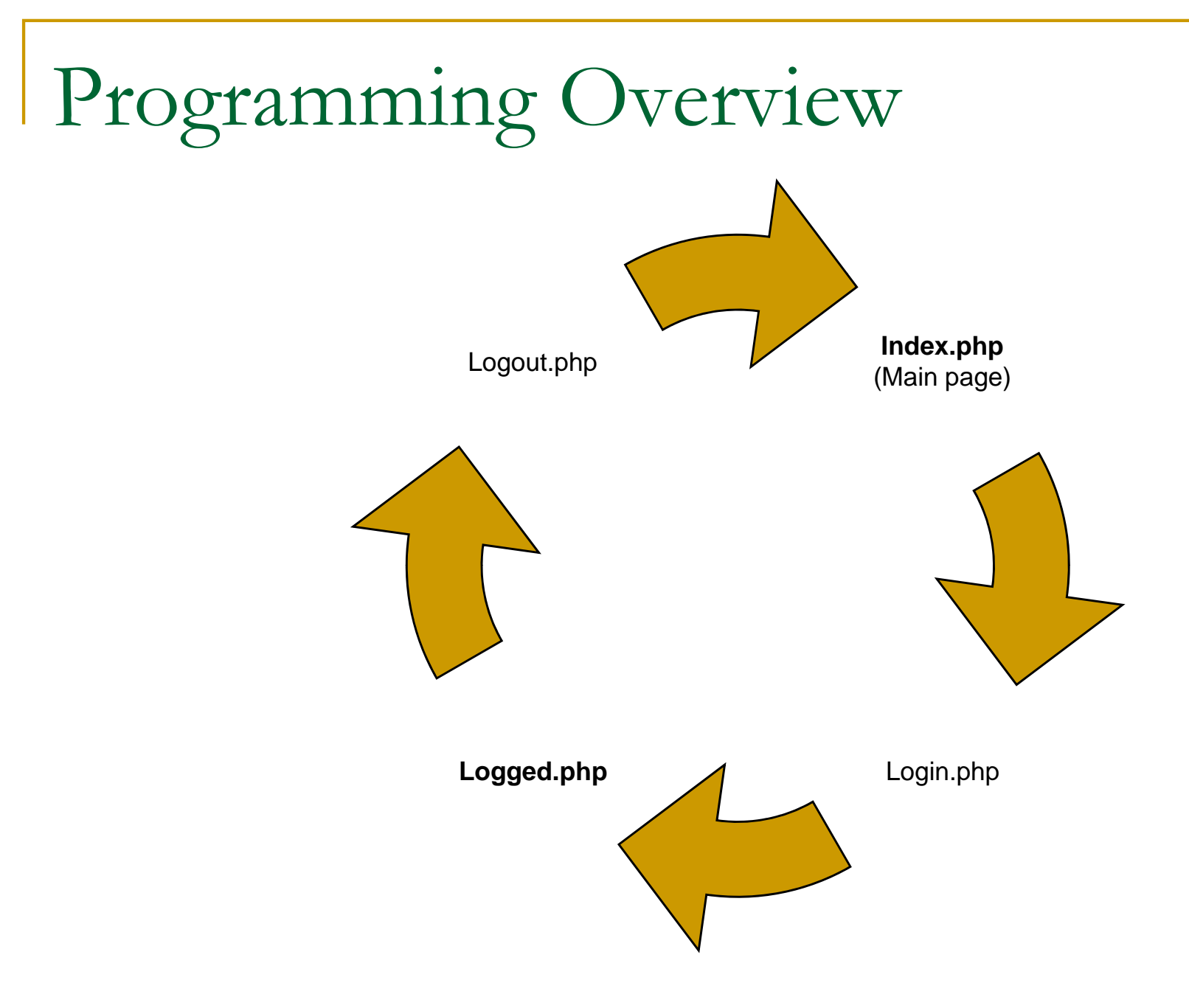

## Embedding GoogleMaps

- $\mathcal{L}_{\mathcal{A}}$ <script src='http://maps.google.com/maps?file=api&amp;v=2&amp;key=xxxxx' type='text/javascript'></script>
- $\blacksquare$ Getting Key: http://code.google.com/apis/maps/signup.html

function load() {if (GBrowserIsCompatible()) { var map = new GMap2(document.getElementById('map')); map.addMapType(G\_PHYSICAL\_MAP); map.addControl(new GLargeMapControl()); map.addControl(new GHierarchicalMapTypeControl()); map.addControl(new GScaleControl());

 $\blacksquare$ Inside HTML;<div id='map' style=' height: 600px'></div>

# Index.php

……}

Connecting to database & sending query

\$md =mysql\_connect(server,id,password); mysql\_select\_db(database, \$md);  $$ query = "SELECT$ Name,latitude,longitude, … FROM table WHERE Name LIKE'%". \$\_GET["variable\_1"]."%' AND latitude=\$\_GET['variable2] AND longitude=\$\_GET["variable\_3"]…;

```
\text{Sqresult} = \text{mysgl\_query}(\text{Squery}) \text{ or die}();while($row=mysql_fetch_row($qresult)){
$name[$i]=$row[0]; $latitude[$i]=$row[1]; 
$longitude[$i]=$row[2];<br>$ agency[$i]=$row[3];
```
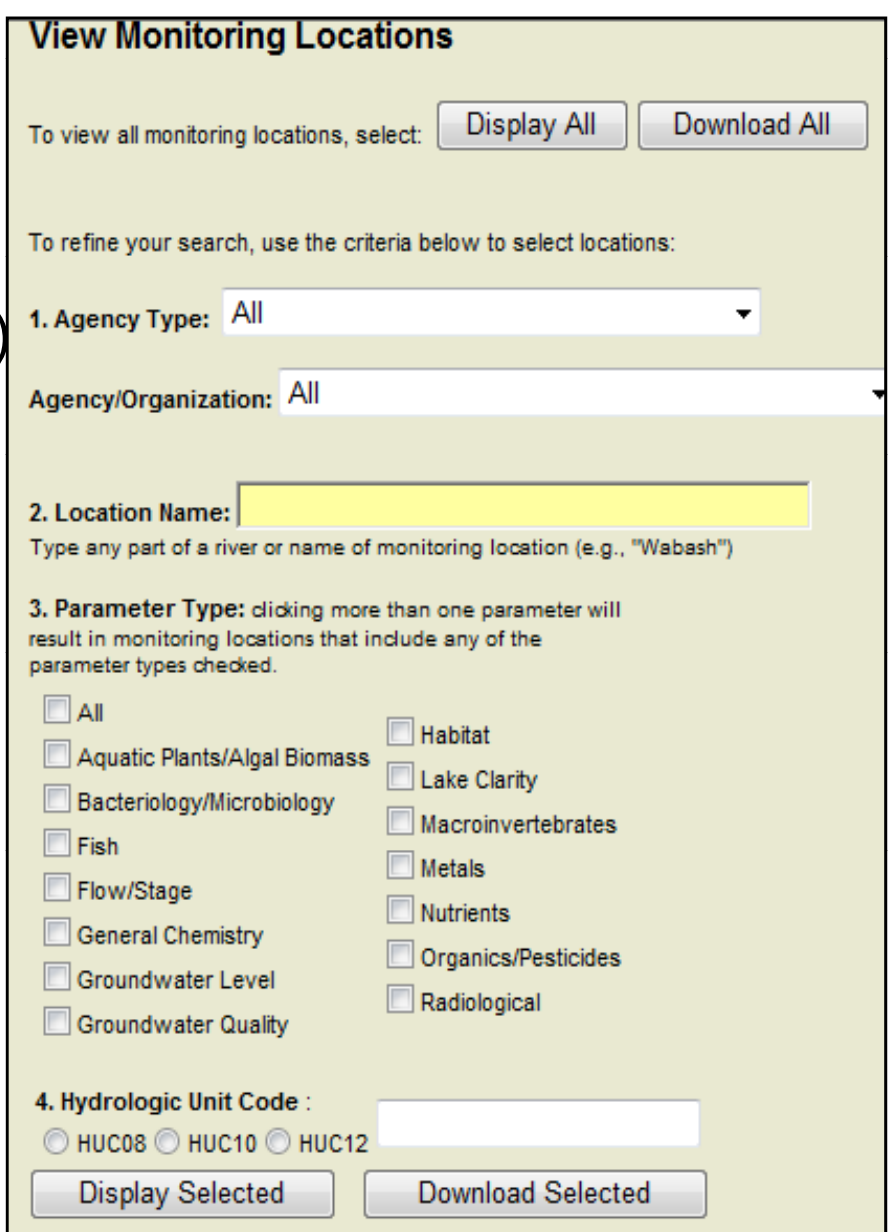

### Passing PHP Variable to Javascript

- var point  $=$  new GLatLng('.\$lat[\$j].','.\$lon[\$j].');
- $\mathbb{R}^3$  map.addOverlay(createMarker(point,"'.\$agency[\$j].'","'.\$ agency\_type[\$j].'","'.\$name[\$j].'","'...));
- $\mathbb{R}^2$ function createMarker(point, Agency, agency\_type, name,…) { var icon = new GIcon(baseIcon); if (index==0){icon.image = "red.png";} else if (index==1){icon.image = "blue.png";} var marker = new GMarker(point,icon);

## Displaying Information

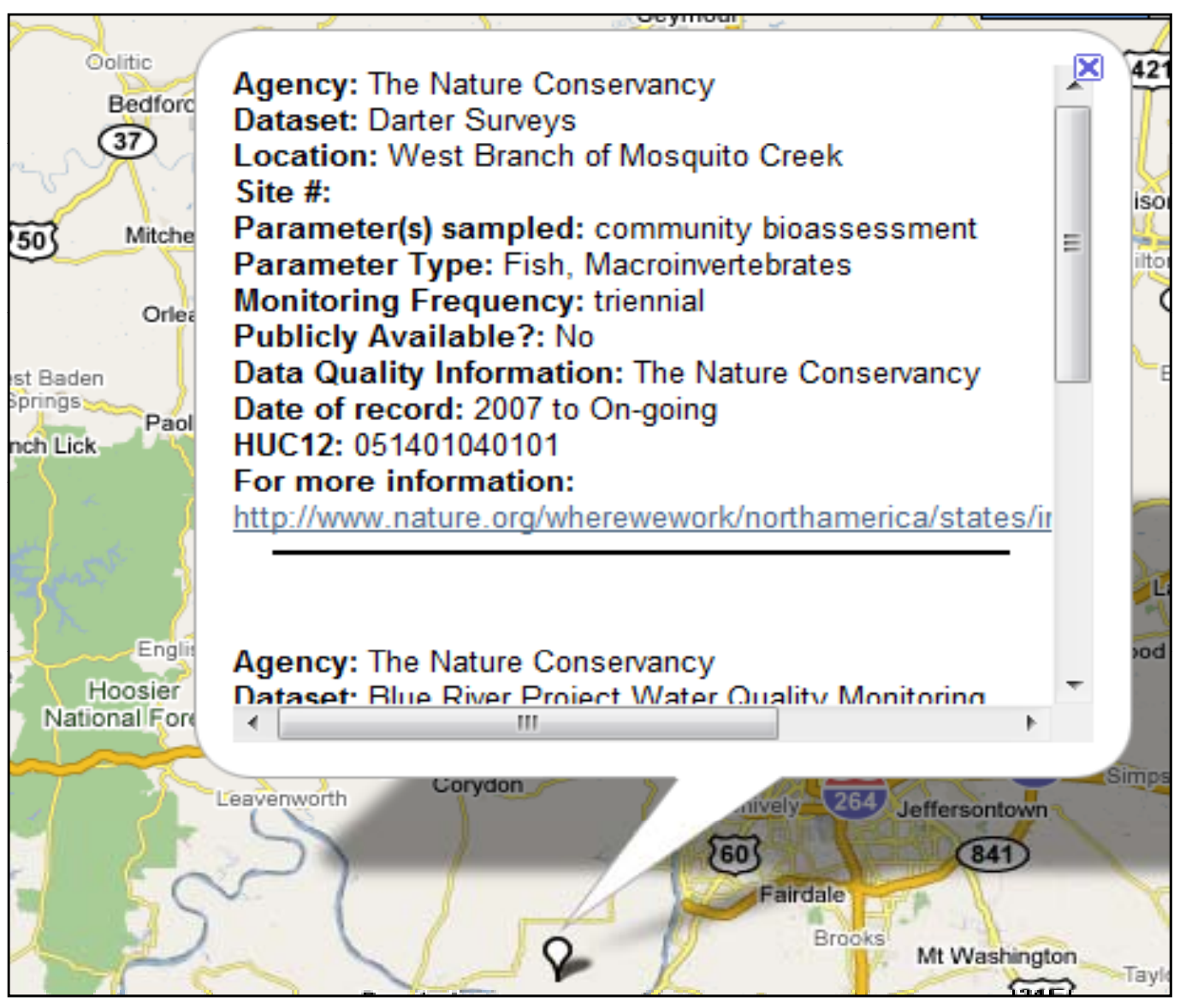

## Geocoder

- geocoder = new GClientGeocoder();
- function showAddress(address) {
- if (geocoder) {

}

- geocoder.getLatLng(address, function(point) {
- if (!point) { alert(address + ' not found');}
- else {map.setCenter(point, 13); }} );}

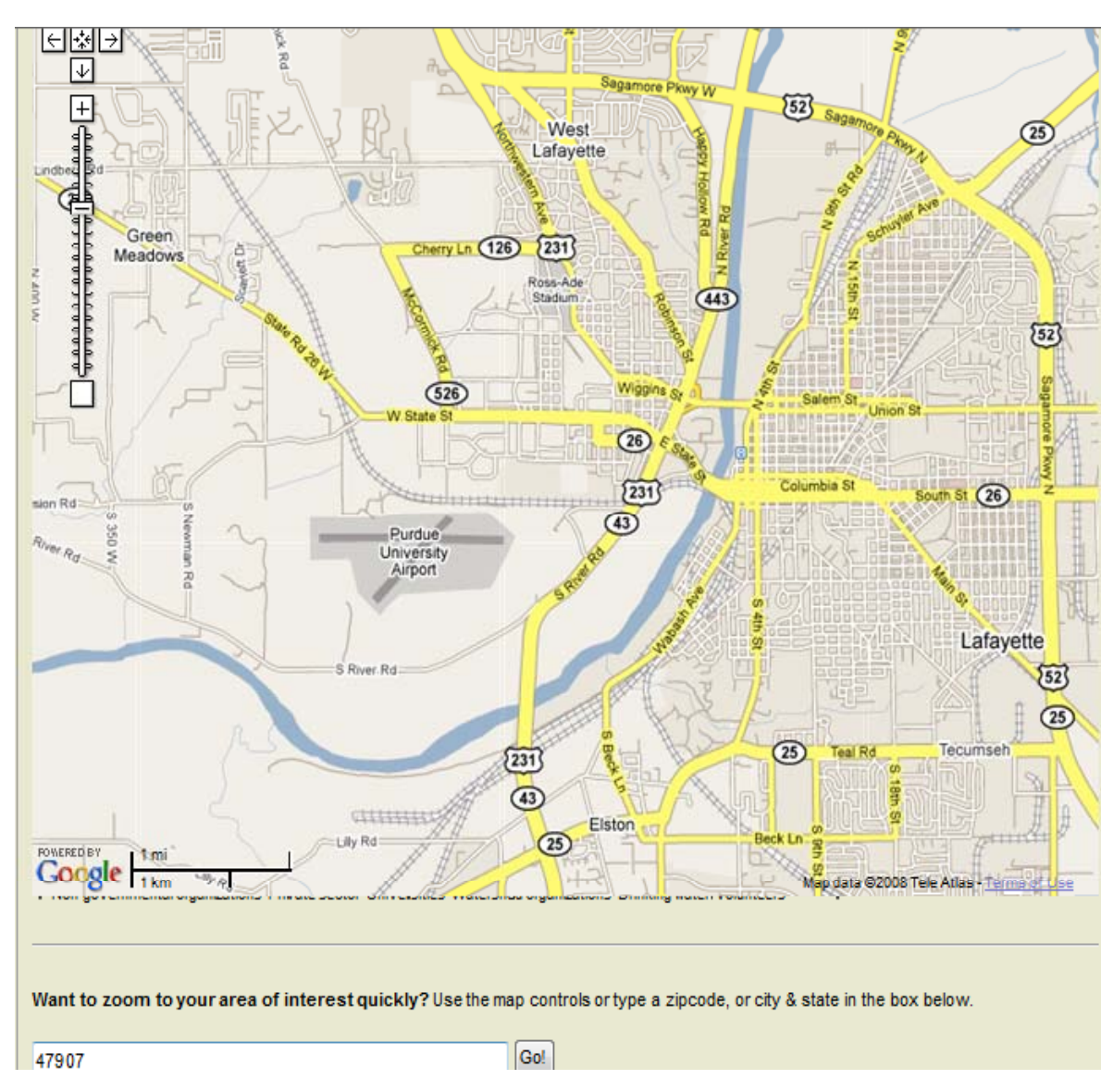

## Downloading spreadsheet data

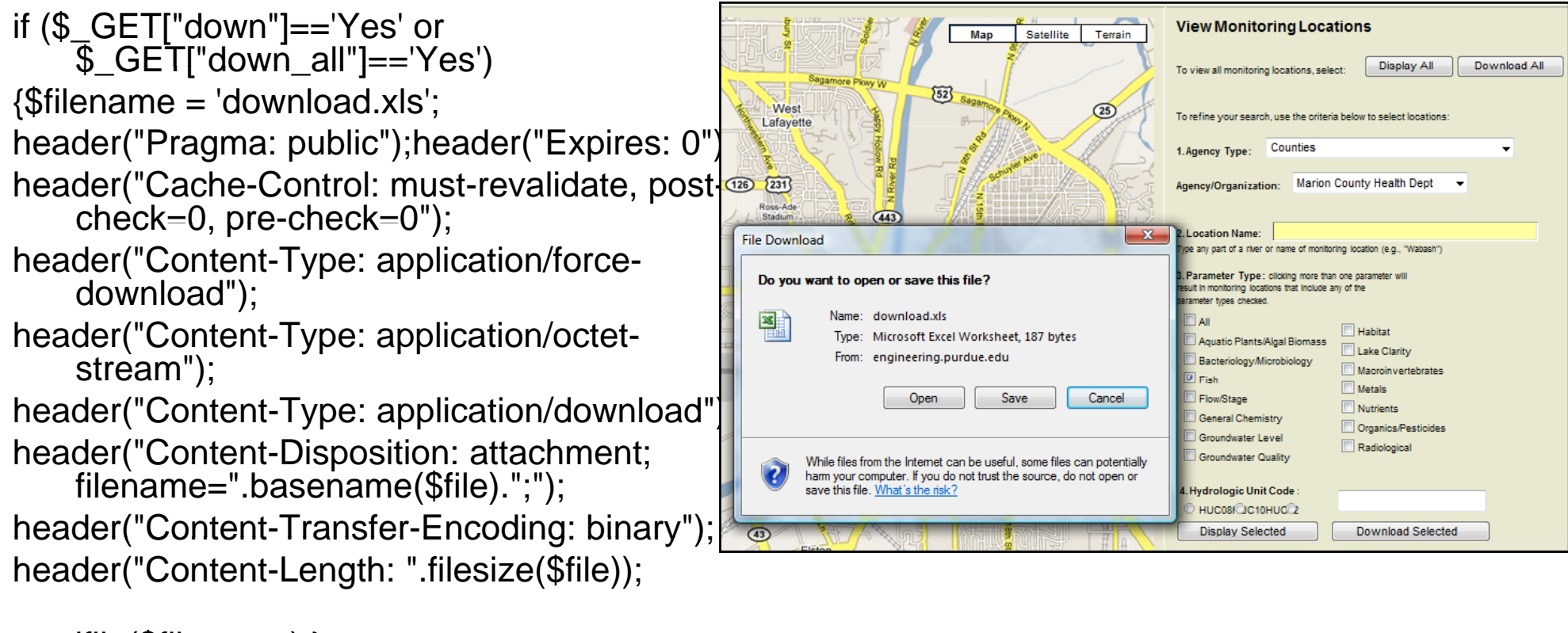

readfile(\$filename);}

# Login.php

- $\mathcal{C}^{\mathcal{A}}$  Create Session variable for loginID session\_start(); // start the session header("Cache-control: private");  $$$ \_SESSION["name"] = \$login\_id; header("location: logged.php");
- $\blacksquare$ Data holders manage their data by themselves

## Logged.php

- Loads data to database
- F SQL statement

```
$query = "INSERT INTO table 
(column1, column2, … ) VALUES ('".$_GET["parameter1"]."', '" $ GET[" t 2]' )" '".$_GET["parameter2]', …)";
```
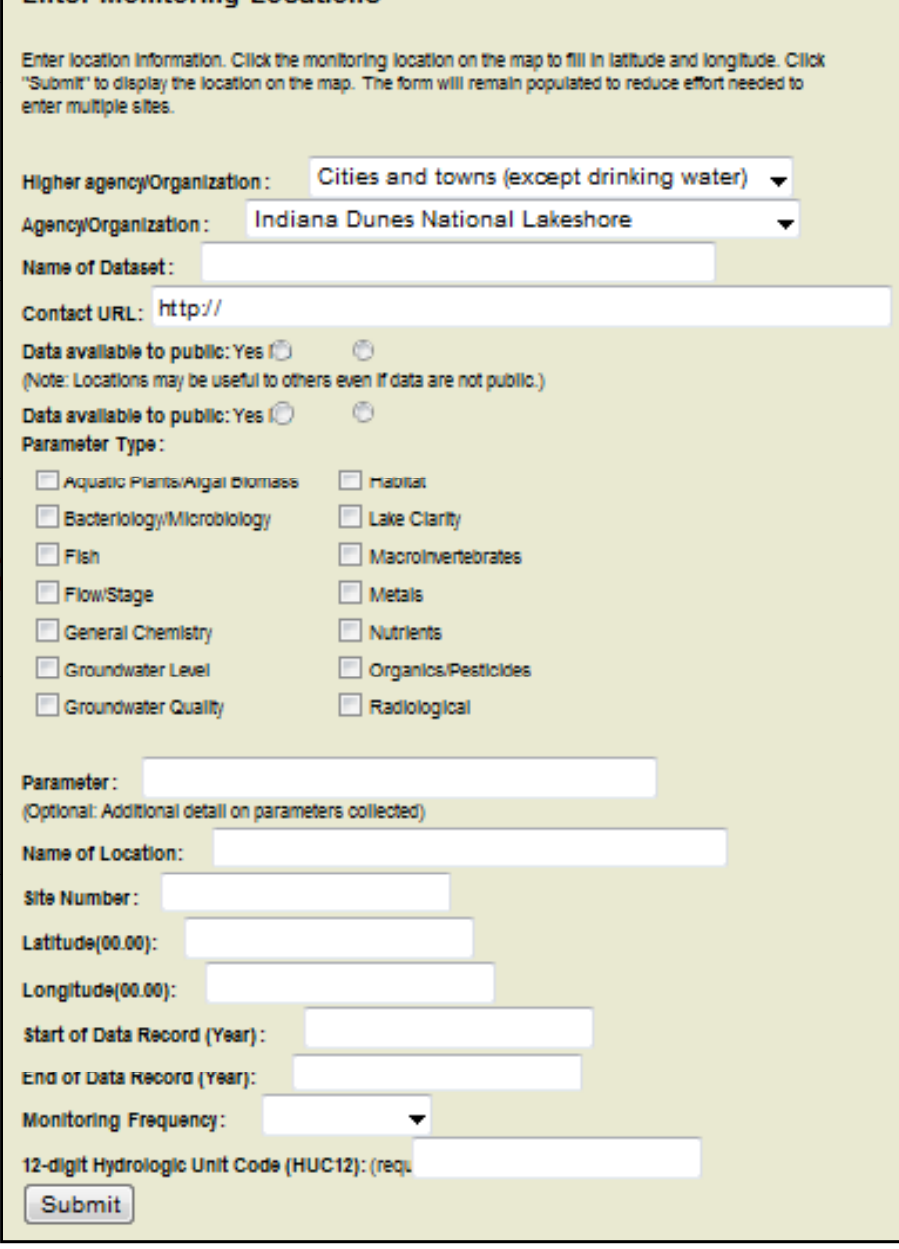

**Enter Monitoring Locations** 

# Editing Data

#### ▉ Edit

sion']."

```
$query = " UPDATE table SET<br>column=".$_GET[variable]."'…
WHEREID=".$_GET['variable_ID']." and user='".$_SESSION['variable_ses
```

```
sion']."
```

```
Ξ
   Delete\texttt{Square} = "DELETE FROM table
  WHERE
  ID=".$_GET['variable_ID']." and 
  user="".$_SESSION['variable_ses
```

```
∝
     Agency: Purdue University
     Dataset: Test
    Location: Test
     Site #: 9999
    Parameter(s) sampled: Test
     Parameter Type: Aquatic Plants/Algal Biomass, Fish, General Chemistry
-220Monitoring Frequency: Continuous
    Publicly Available?: Yes
     Data Quality Information?: Yes
     Date of record: 2000
                                   to 2009
    HUC12: 012345678901
    For more information: http://engineering.purdue.e
      edit delete
                                                               o Fort Wayne
                                                                              Ottawa
                                                     Huntington
                                                                     Van Wert
                                               Peru
    Pontiac
                                   Lor asporto
                                                                               \circLima
                                                     Marion
                                            Kokomo
  Bloomington
                                                      \overline{\circ}75afavette
                                                       69
            Rantoul
                                                                            Sidney
```
### Conclusion

- $\mathcal{L}_{\mathcal{A}}$  Indiana water monitoring inventory was created by Googlemaps API, Javascripts, PHP and Mysql
- $\mathbb{R}^n$ Water monitoring information from variety of sources are stored
- E User can find the water monitoring information conveniently by GUI
- $\mathbb{R}^n$ Data holders can upload, edit and delete information
- Π User can download the information as text based file